# **Multifunzione PERFORMANCE e DL18**

Riferimento prodotto : **PERFORMANCE** 90-60-182 - **DL18** 90-60-340

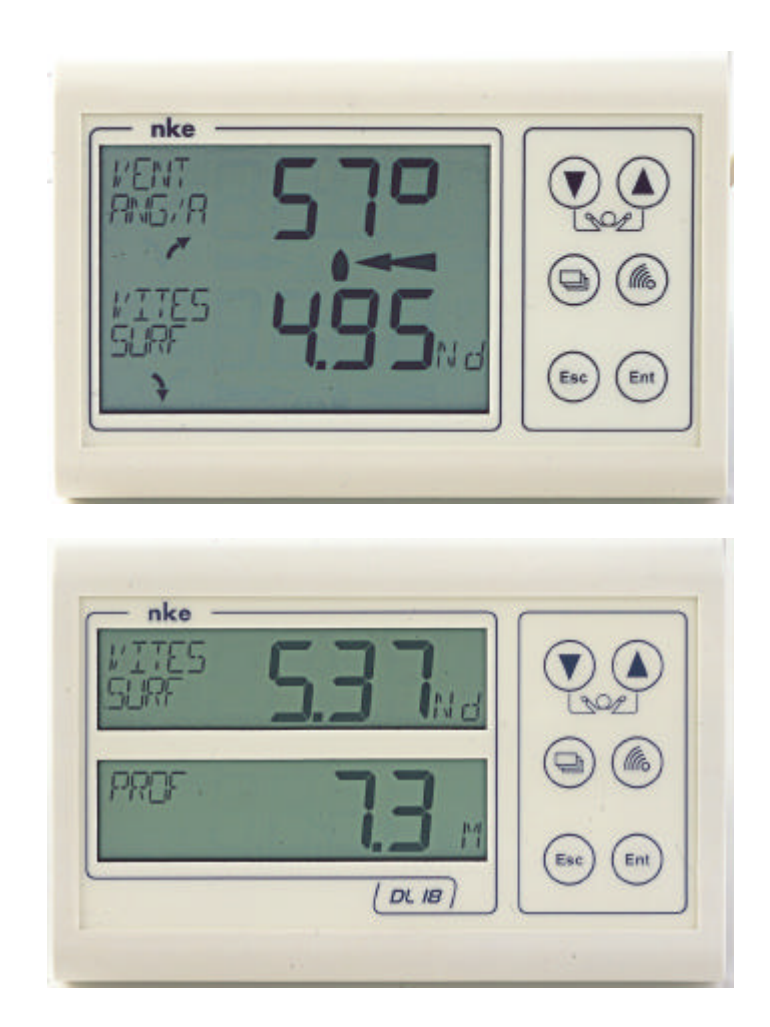

# **ISTRUZIONI UTILIZZATORE e FOGLIO DI INSTALLAZIONE**

**nke** - Compétition voile

Z.I. Kerandré – Rue Gutenberg – 56700 HENNEBONT- FRANCE http://www.nke.fr – Service SAV Tel : 0 892 680 656.

# **SOMMARIO**

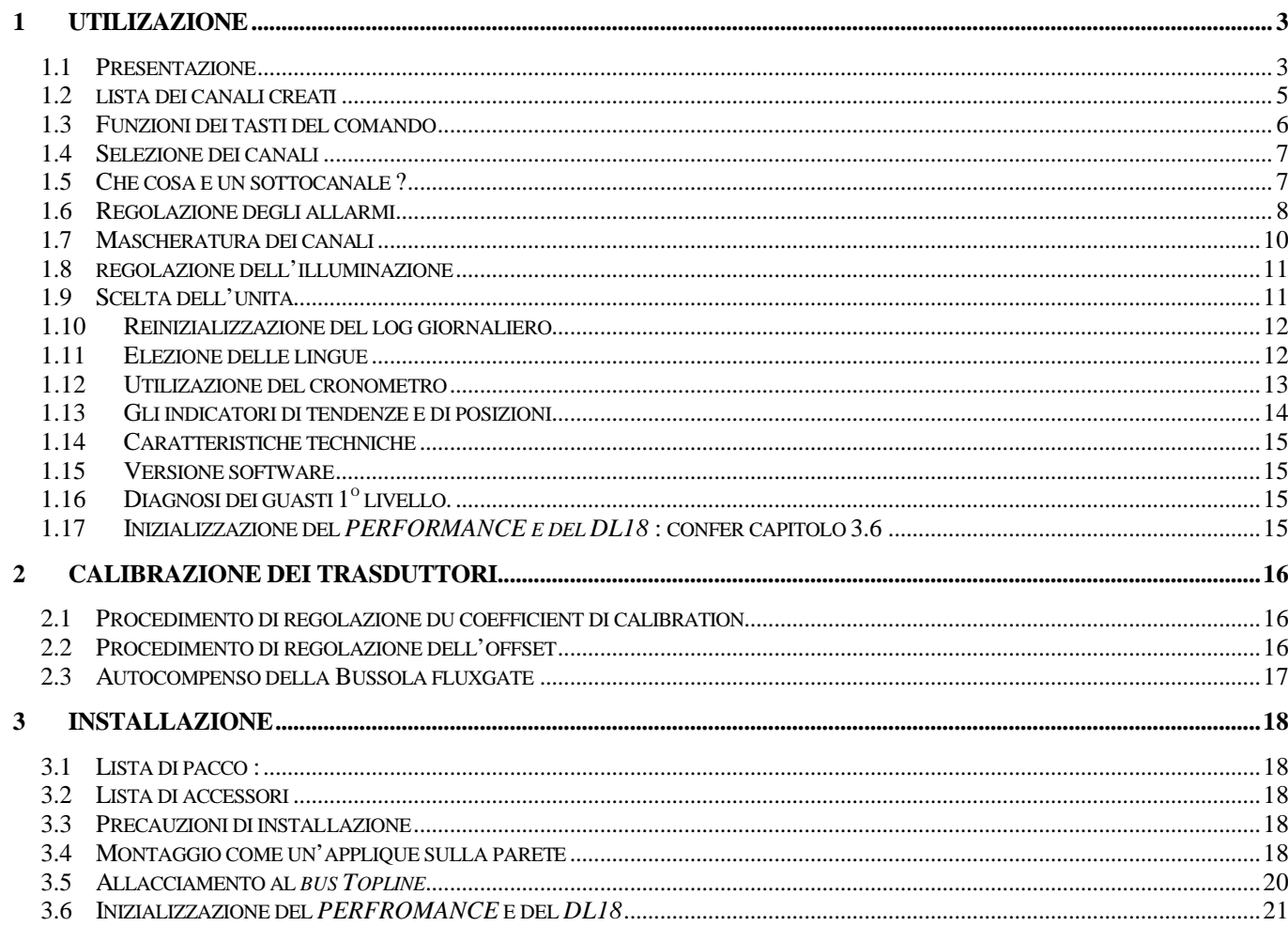

# **1 UTILIZAZIONE**

#### **1.1 Presentazione**

Il *Multifunzione PERFORMANCE ed i*l *Multifunzione DL18*, sono displays della gamma **TOPLINE**. Le sue due linee di display, di tecnologia LCD alta definizione, offrono una eccellente leggibilità ed un grande angolo di vista dei dati esposti, di giorno e di notte. Si connettono al *bus TOPLINE* della sua installazione e visualizzano tutti i canali disponibili sul bus.

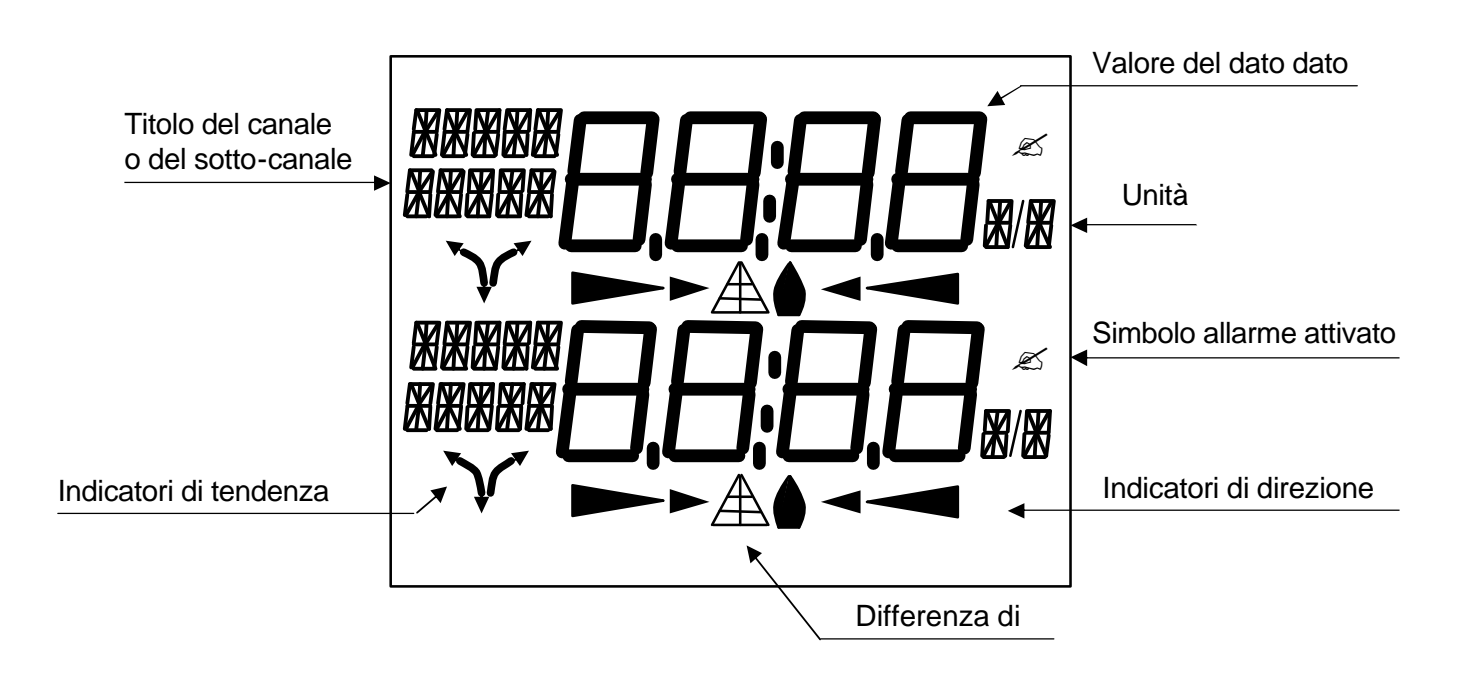

Il *PERFORMANCE* si differenzia dal *DL18* con la visualizzazione di indicatori di tendenza e di direzione (capitolo 15), così come la pubblicazione dei canali performance (capitolo 23).

#### **Architettura dell'installazione**

La presenza delle attrezzature nello schema più avanti solo è a titolo indicativo, e no rappresenta il materiale della sua installazione.

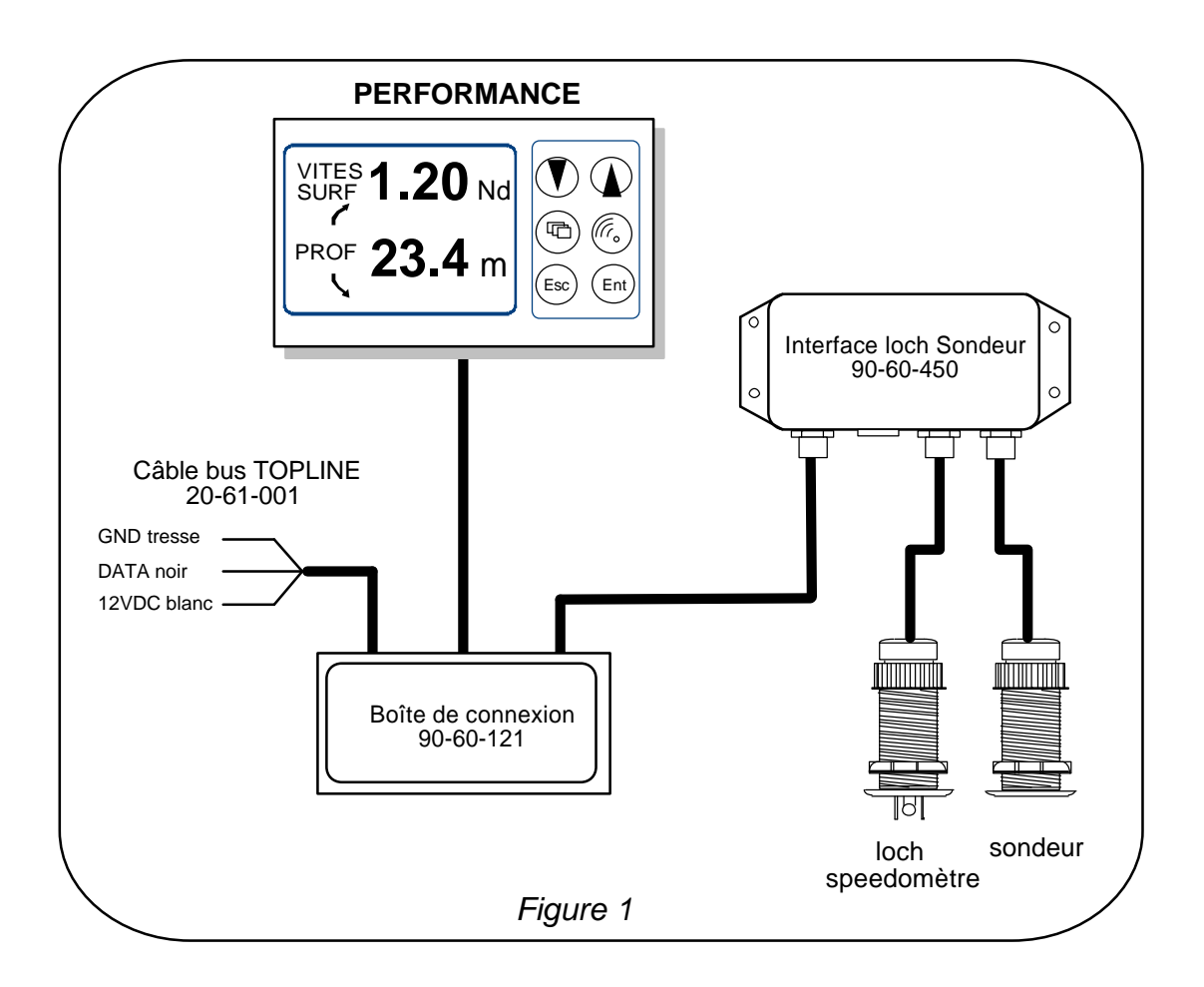

# **1.2 lista dei canali creati**

Il display principale, che sia il *Performance, il DL18* o un altro display qualsiasi *TOPLINE, ed*  ogni sensore *TOPLINE*, creano automaticamente i suoi canali rispettivi quando sono connettati al *bus TOPLINE*. Consulti le istruzioni dei sensori e degli strumenti per conoscere i suoi canali.

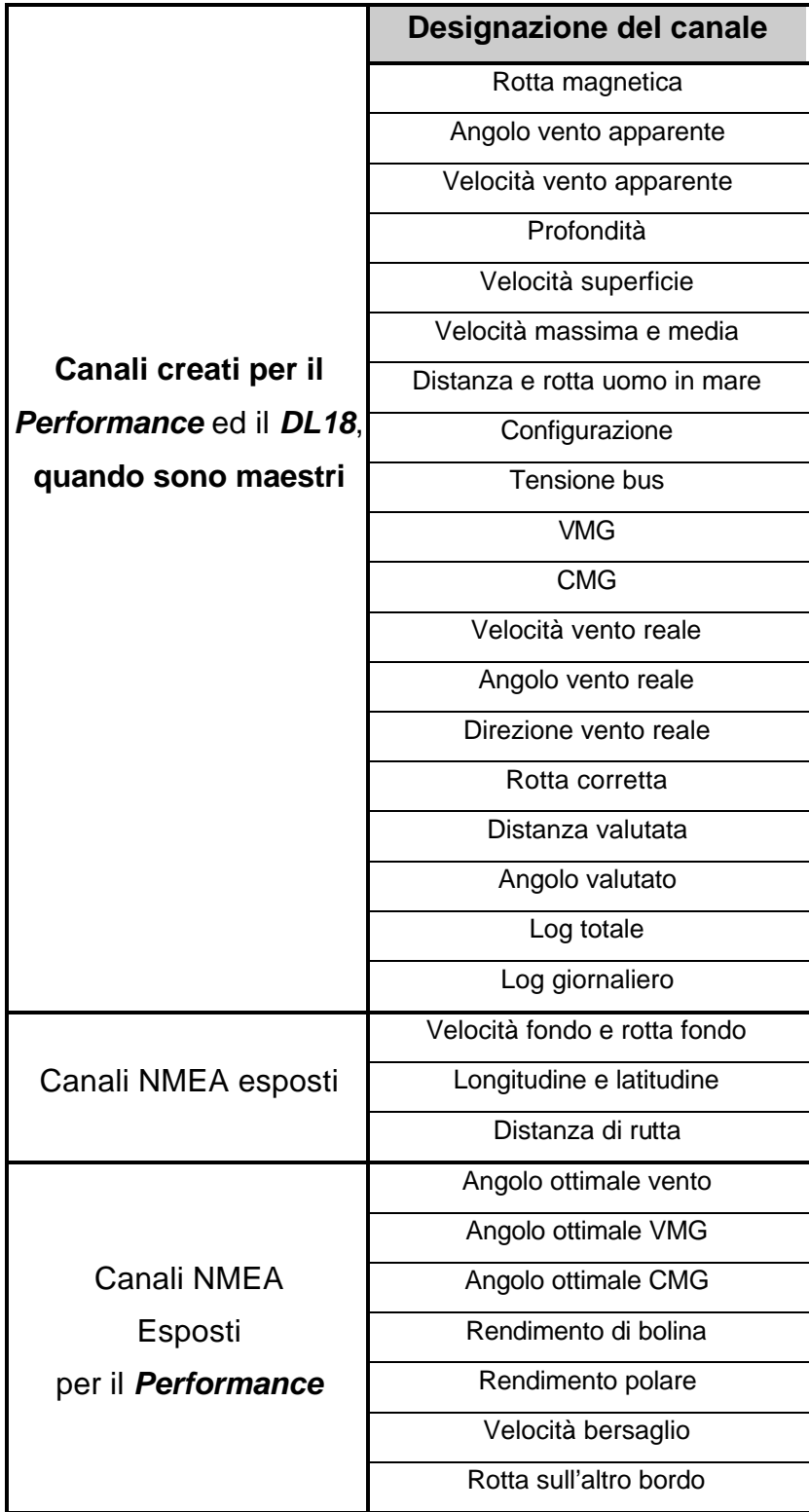

Noti che i canali *VEL MAX* e *VEL MEDIA* sono esposti alternativamente sopra un unico schermo. Per predefinizione, questi canali sono valutati con la velocità superficie, ed in assenza di quest'ultima, saranno valutati con la velocità fondo. Questi valori, medio e massimo, sono valutati dalla messa in tensione della sua installazione. Lei può inizializzare questi canali, senza spegnere il bus : selezioni il canale *VEL MAX* o *VEL MEDIA* e poi prema 2 secondi sul tasto **?** .

# **1.3 Funzioni dei tasti del comando**

# **Tasto basso**  $\bigcirc$  e tasto alto  $\bigcirc$

Questi tasti permettono di cambiare di canale alla visualizzazione. Permettono ugualmente aumentare o diminuire un dato in corso di modificazione.

# - **Tasto**

Prema sopra questo tasto, per selezionare il canale della linea dall'alto o il canale della linea dal basso.

# - **Tasto** Ent

Questo tasto permette di convalidare le regolazioni che Lei esegue. Permette anche di accedere ai sotto canali *filtraggio*, *unità* e *calibrazione*.

# - **Tasto** Esc

Prema sopra questo tasto per lasciare il modo regolazione. Una presione breve sopra questo tasto permette anche di accedere alla regolazione del livello di illuminazione.

# - **Tasto allarme**

Una presione breve sopra questo tasto, permette di accedere alle regolazioni dei allarmi.

# **1.4 Selezione dei canali**

Le due linee di visualizzazione del *Multifunzione PERFORMANCE* o *Multifunzione DL18* sono indipendente. Configuri la visualizzazione secondo i suoi bisogni :

Esempi di visualizzazione :

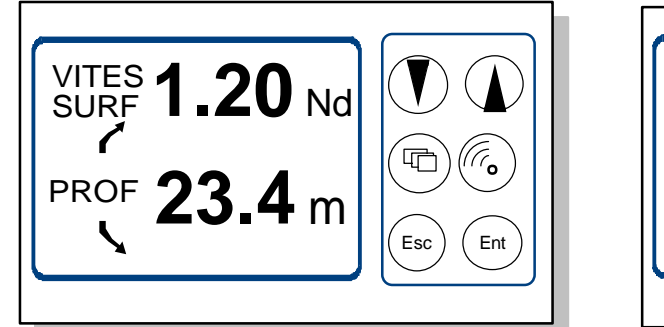

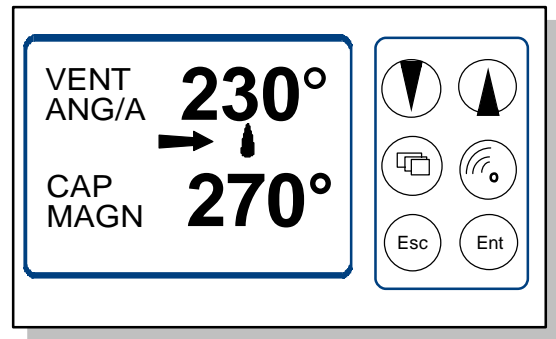

#### **Procedimento**

- Prema sopra  $\left(\bigoplus_{n=1}^{\infty} a_n\right)$ , per selezionare il canale della linea dall'alto o il canale della linea dal basso : la linea selezionata lampeggia,
- Con l'aiuto dei tasti  $\bigcirc$  e  $\bigcirc$ , selezzioni nella lista il canale che Lei vuole visualizzare,
- La sua nuova visualizzazione è automaticamente memorizzata.

# **1.5 Che cosa è un sottocanale ?**

I sottocanali corrispondono ai parametri di regolazione e di display degli canali. Per esempio, i sottocanali del canale *velocità superficie* sono :

- La regolazione dell'*allarme alto* e dell'*allarme basso.*
- L'*unità* di misura : in nodi o en km/h,
- la regolazione del *filtraggio*,
- L'offset ed il *coefficiente di calibrazione* : calibrazione del sensore log-speedometro,

I capitoli seguenti spiegano nei dettagli, come accedere ai sottocanali per il canale principale ed effettuare le regolazioni.

## **1.6 Regolazione degli allarmi**

La regolazione di un allarme, gli permette di sorvegliare il valore di un canale. Quando la soglia regolata in anticipo è superata, un messaggio di allarme è esposto ed un allarme sonoro è attivato. Per esempio, lei può regolare una soglia alta ed una soglia bassa sopra il canale *velocità superficie*.

**L'allarme alto** scatta quando il display è superiore alla soglia programmata.

**L'allarme basso** scatta quando il display è inferiore alla soglia programmata.

Per annullare l'allarme di un canale, immessi il valore **0** nel allarme alto e l'allarme basso.

Noti che per i canali angolari come la *rotta magnetica* o l'*angolo di vento*, i sottocanali di allarmi sono la *base allarme* e la **fascia** *allarme*..

Così, la regolazione degli allarmi gli permette di sorvegliare efficientemente la sua installazione *TOPLINE* ed il buon funzionamento della sua barca.

**ATTENZIONE** : I canali *temperatura aria* e *temperatura acqua* sono particolari. Per annullare l'allarme di questo canale, immetta il valore **0** quando l'unità è il grado Fahrenheit, o **-17.7** quando l'unità è il grado Celsius.

#### **1.6.1 Procedimento di regolazione**

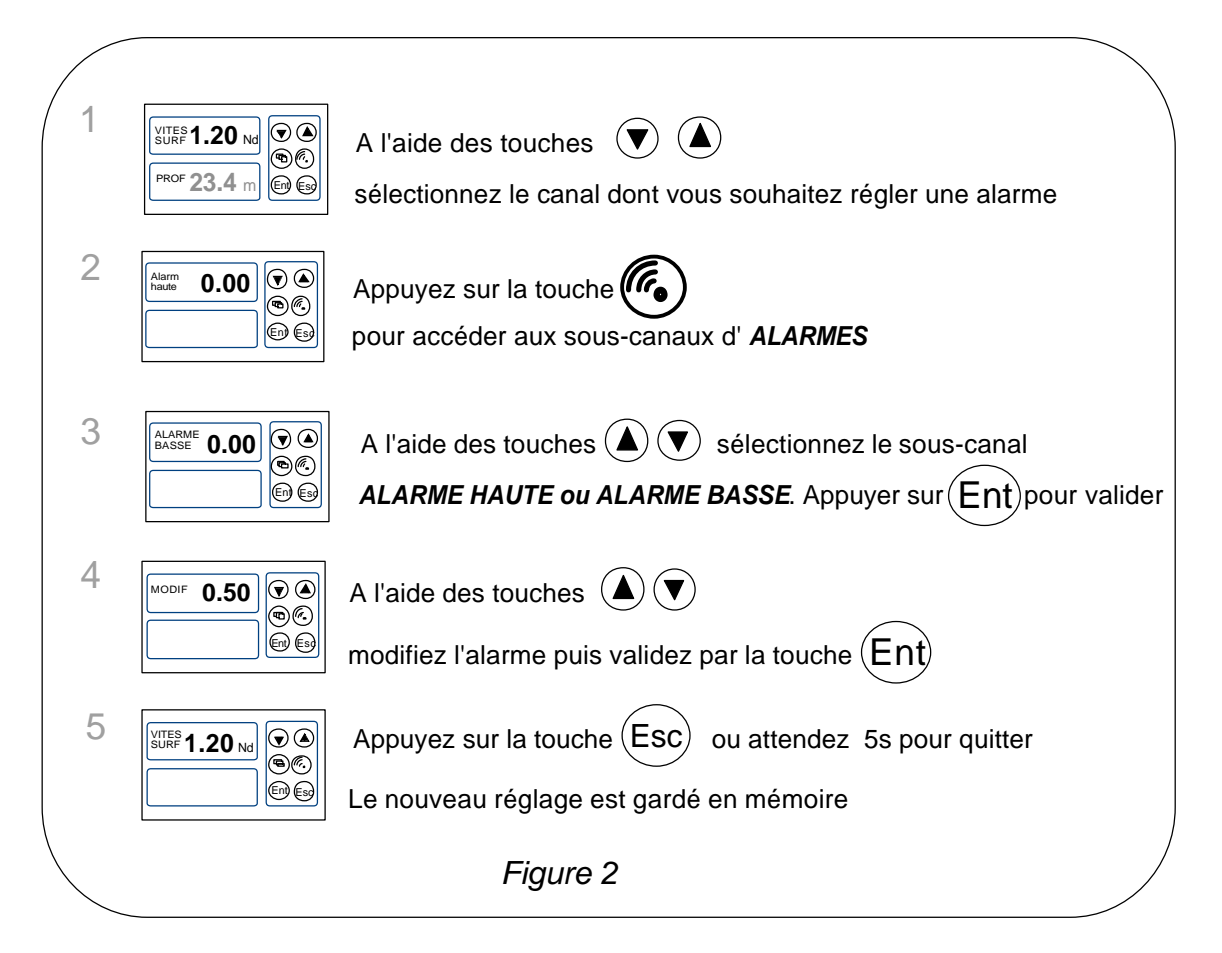

#### **1.6.2 Procedura per attivare e disattivare gli allarmi**

Dopo aver regolato gli allarmi, lei può attivare o disattivare l'insieme degli allarmi. Quando gli allarmi sono attivati, il simbolo allarme qui sotto appare a finestra giù del display :

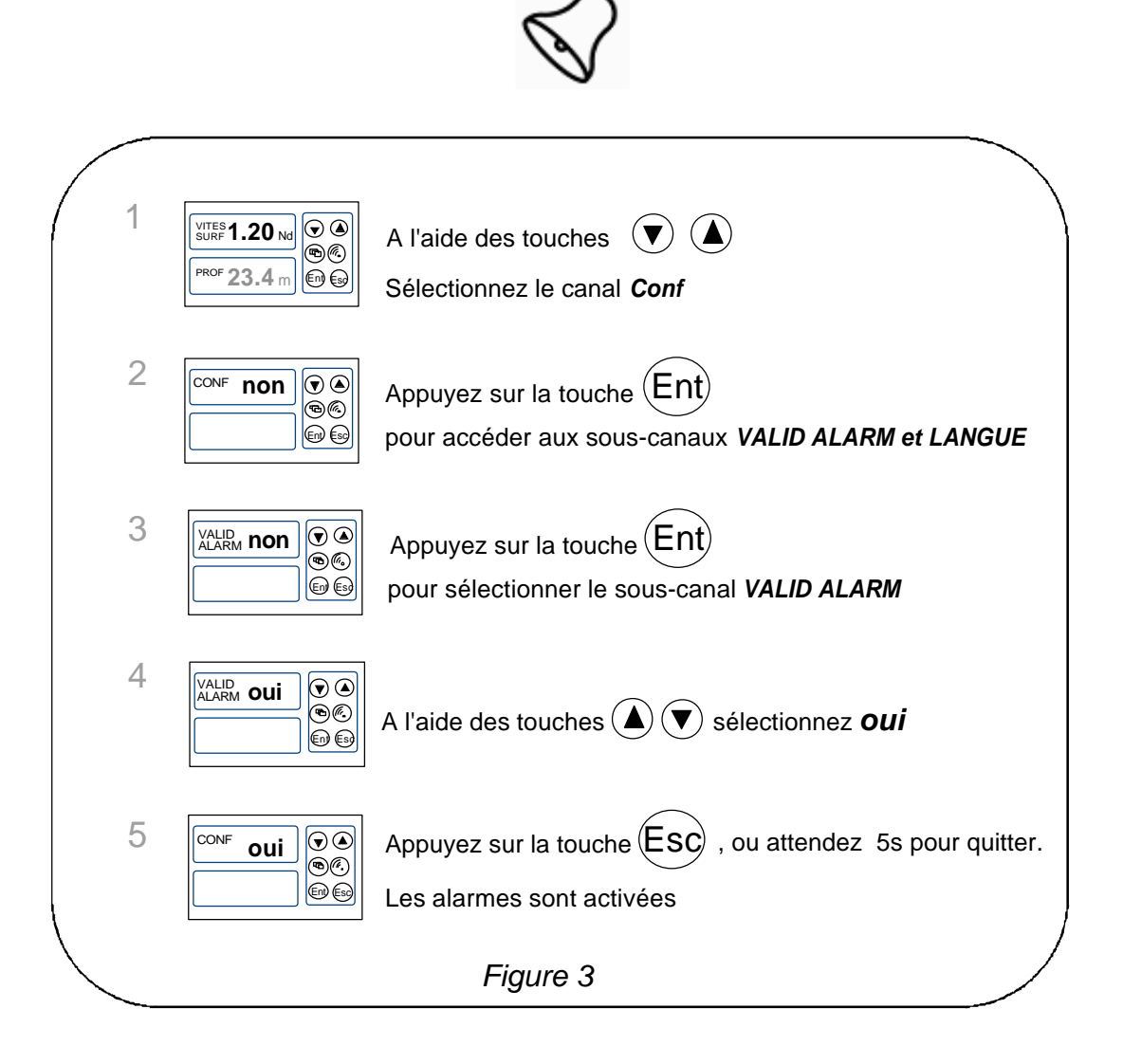

Noti che, quando un allarme si attiva, Lei può sospendere l'allarme sonoro durante 10 minuti, per una presione breve sopra un tasto qualsiasi.

## **1.7 Mascheratura dei canali**

Il livello di **mascheratura** di un canale determina la frequenza di aggiornamento del dato esposto.

Per esempio, per mare agitato quando il barco muove molto, è interessante aumentare la mascheratura del canale velocità per stabilizzare il valore esposto. Al contrario, per mare calmo, una mascheratura debole sarà preferito per ottenere una risposta veloce del display.

La **mascheratura** è regolabile fra **1** e **32,** e per predefinizione il valore è **8**. Più questo valore è debole, più la frequenza di aggiornamento è importante.

#### **Procedura di regolazione della mascheratura**

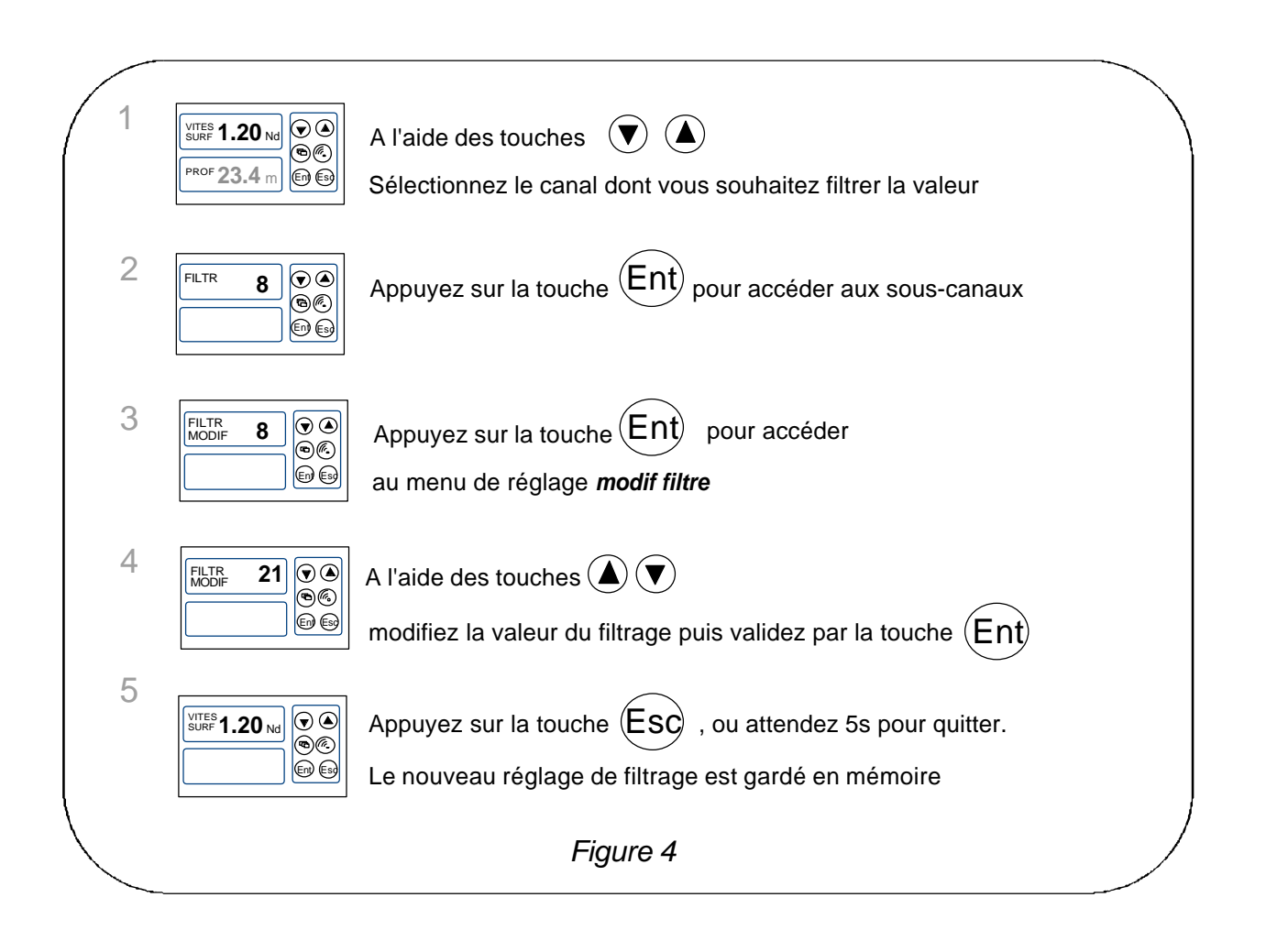

# **1.8 regolazione dell'illuminazione**

I displays della gamma *TOPLINE* hanno cinque livelli di retro-illuminazione : 0 = non c'è illuminazione, 1 corrisponde al livello di illuminazione minimo e 4 al livello massimo. Lei può regolare il livello di illuminazione, o solo sopra questi displays, o sopra l'insieme dei displays *TOPLINE* della sua installazione :

#### **Procedimento**

- Prema sopra <sup>(Esc)</sup>, per accedere alla regolazione dell'illuminazione,
- Con l'aiuto dei tasti  $\bigcirc$  e  $\bigcirc$ , regoli il livello di illuminazione da 0 fino a 4,
- per applicare la regolazione all'insieme dei displays, premi sopra  $\left(\begin{smallmatrix} \text{Ent}\end{smallmatrix}\right)$
- dopo 5s, il display lascia automaticamente il modo regolazione.

# **1.9 Scelta dell'unità**

Lei può scegliere le unità di displays dei canali :

- in nodi o in km/h per il log/speedometro e la velocità fondo (GPS),
- in nodi o in m/s per l'anemometro,
- in gradi Fahrenheit o in gradi Celsius per la temperatura
- in metri o in piedi per lo scandaglio.

#### **Procedura di regolazione dell'unità**

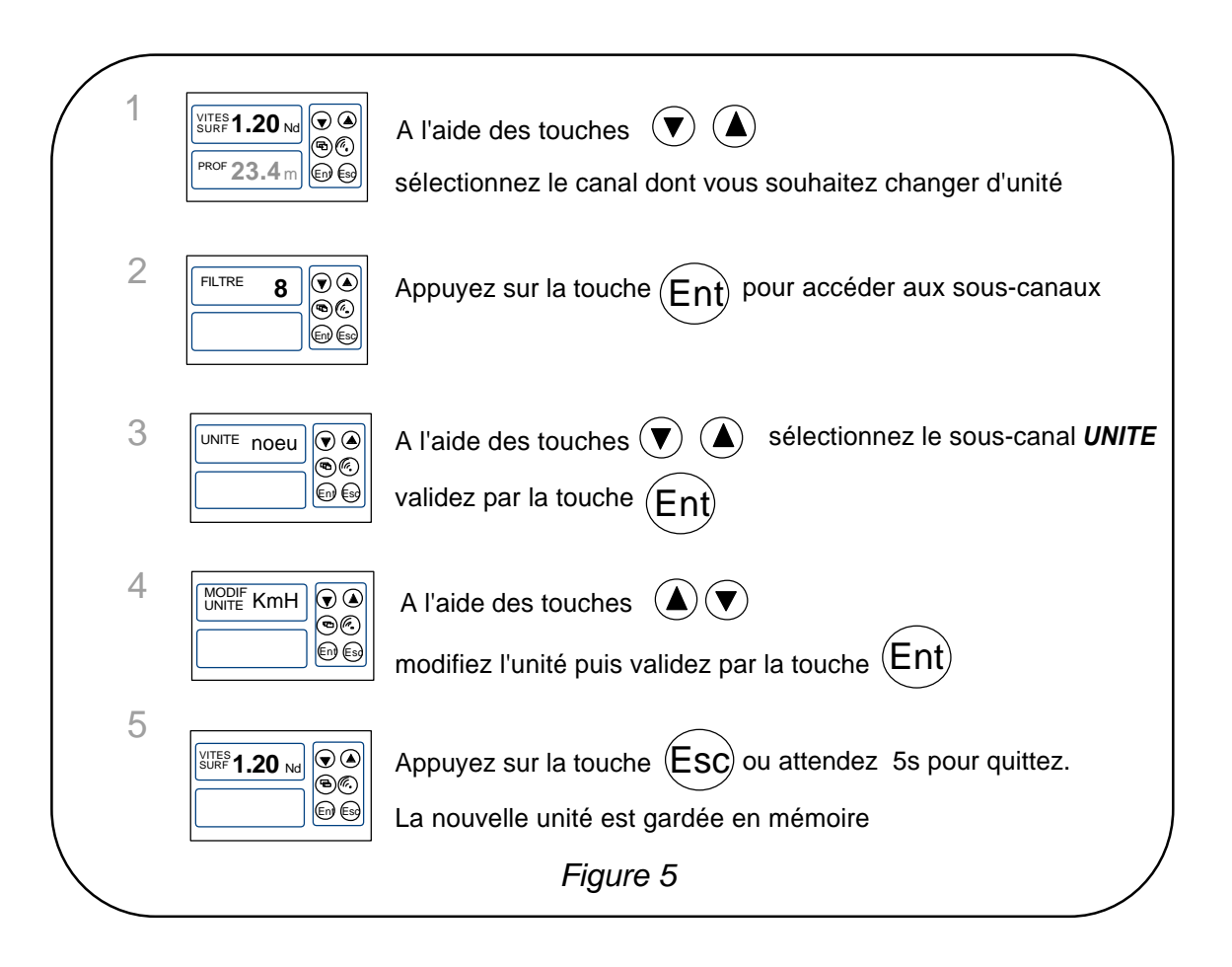

# **1.10 Reinizializzazione del log giornaliero**

Sui suoi displays dei canali, lei ha il *log giornaliero* ed il *log totale***.**

Lei userà il *log giornaliero* per contare il numero di miglie nautiche effettuate al momento di una navigazione. Il valore è memorizzato quando l'alimentazione della sua installazione est coupée. La reinizializzazione del canale *log giornaliero* gli permetterà di contare il numero di miglie della navigazione seguente.

#### **Procedura di reinizializzazione del log giornaliero**

- con l'aiuto dei tasti  $\bigcirc$  e  $\bigcirc$ , selezzioni il canale *LOG GIOR*,
- poi prema sopra il tasto  $\left( \bigtriangledown \right)$ , fino a che il log sia reinizializzato.

Il *log totale* indica il numero di miglie nautiche effettuate dall'installazione della sua *interfaccia log sensore*. Solo una inizializzazione completa della suo *interfaccia log sensore* permette la reinizializzazione *log totale*. Si effettua con l'inizializzazione del canale *velocità superficie*.

## **1.11 Elezione delle lingue**

Lei può configurare il *PERFORMANCE* ed il *DL18* in una di queste sei lingue proposte: francese, inglese, italiano, spagnolo, tedesco ed olandese.

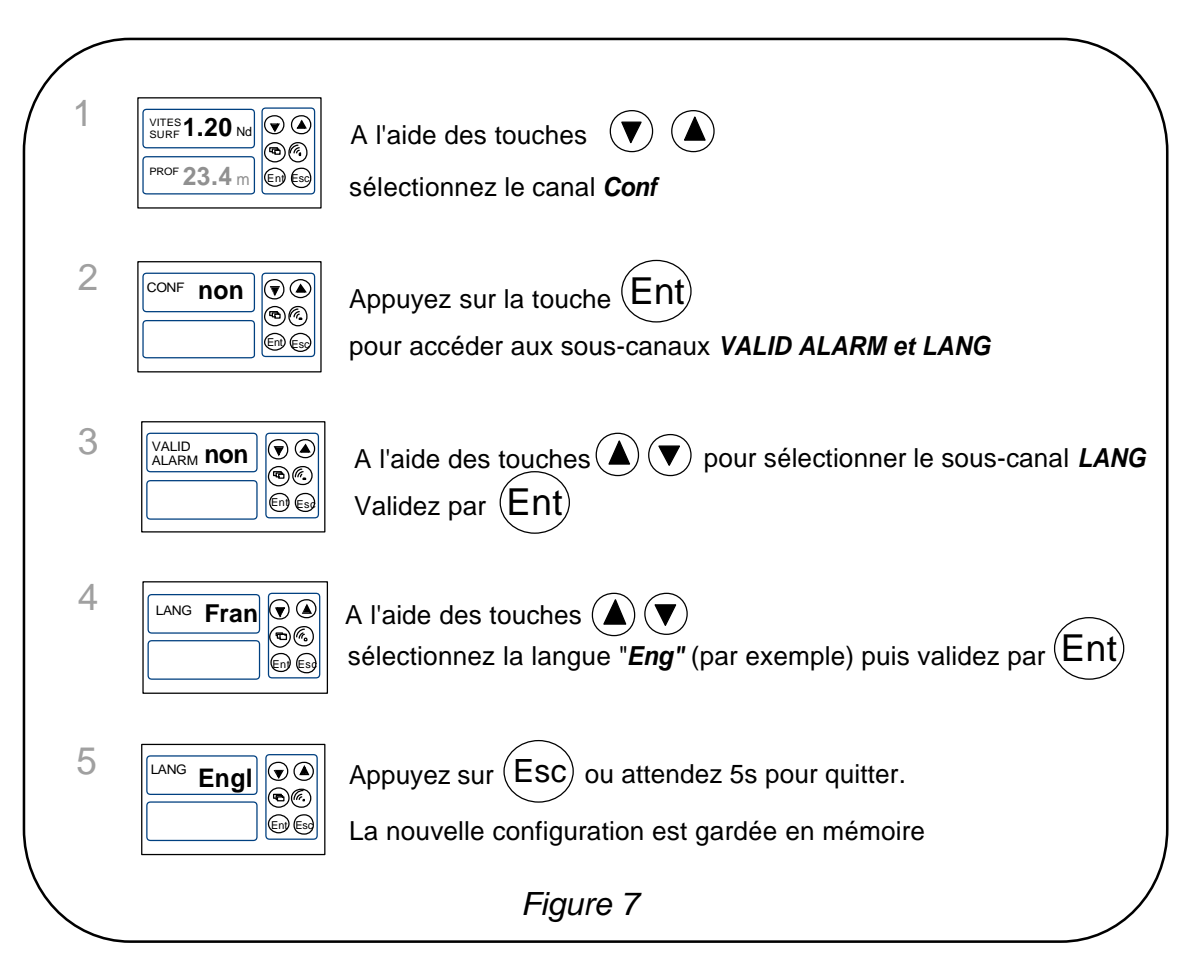

## **1.12 Utilizazione del cronometro**

Il *Multifunzione* integra un cronometro di regata. I tempi per predefinizione sono T1= 6mn e T2 = 4mn.

#### **1.12.1 Azionamento del cronometro**

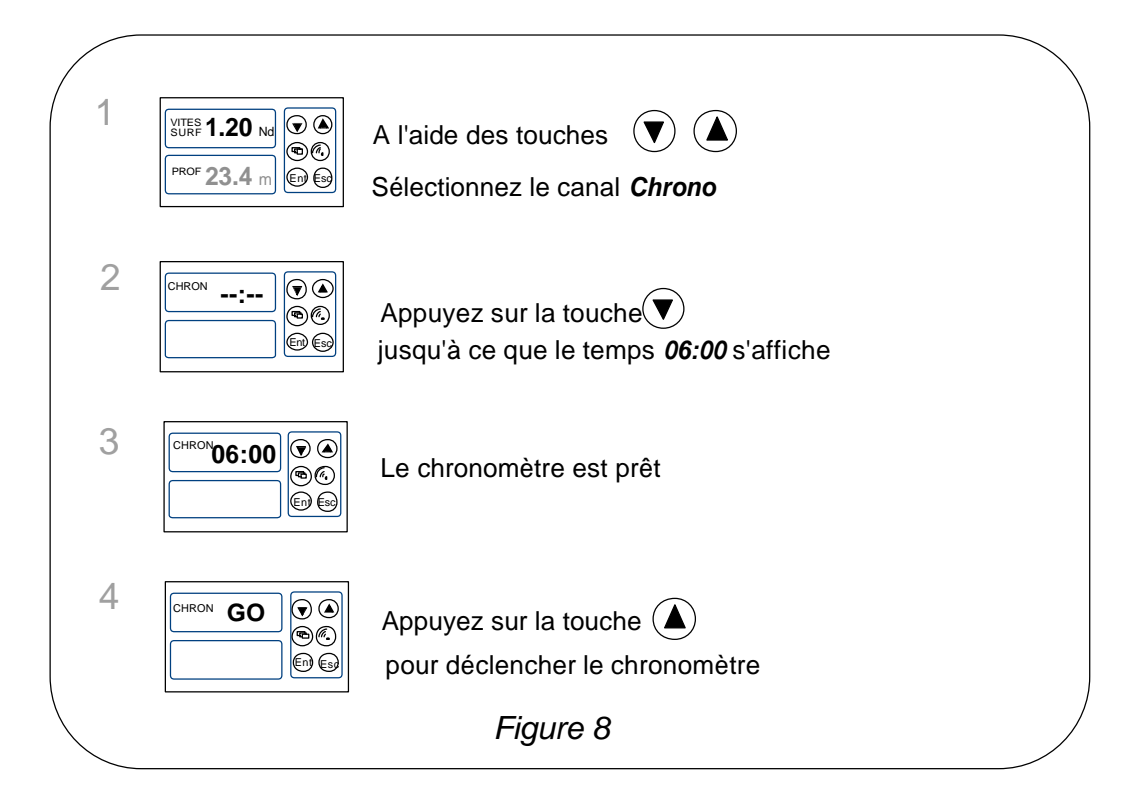

Noti che se Lei non ha attivato il cronometro esattamente al top partenza, Lei può sincronizzare lo sconto del crono in T2, al tempo intermedio, premendo sopra il tasto  $\ddagger$ . In corso di procedura, Lei può anche ritornare al T1 premendo sopra il tasto  $\pm$ . Il cronometro da T1= 6.00 minuti, per una nuova partenza.

#### **1.12.2 Regolazione di T1 e T2**

- ? Con l'aiuto dei tasti  $\mathbf{\mathbf{\mathbb{C}}}\in\mathbf{\mathbb{Q}}$ , selezzioni il canale *CRONO*,
- ? prema sopra Ent : il messaggio *init T1* apparisce,
- ? prema sopra Ent per selezionare *init T1*,
- ? modifichi il valore di T1 con l'aiuto dei tasti  $\bigtriangledown$  e  $\bigtriangleup$ , poi convalidi premendo sopra  $\overset{(\text{Ent})}{\cdot}$ ,
- ? prema sopra  $\left(\begin{matrix}E_{\text{int}}\end{matrix}\right)$  per selezionare *init T2*,
- ? modifichi il valore di T2 con l'aiuto dei tasti  $\bigtriangledown$  e  $\bigtriangleup$ , poi convalidi premendo sopra  $\overset{(\mathsf{Ent})}{\cdot}$ ,
- ? prema sopra  $\overline{\binom{Ent}{}}$ o aspetti 5s, per lasciare il modo regolazione.

#### **1.12.3 Funzione uomo a mare**

Prema simultaneamente durante 5 secondi sopra i tasti  $\bigcirc$  e  $\bigcirc$ , per attivare l'allarme « uomo a mare ». Quando uno speedometro ed una bussola sono connettati al *bus TOPLINE*, i displays indicano allora automaticamente, la rotta e la distanza valutate per raggiungere il uomo a mare. Se la sua installazione solo comprende uno speedometro, allora sola la distanza valutata sarà visualizzata.

Per disattivare l'allarme «Uomo a mare», Lei deve tagliare l'alimentazione della sua installazione *TOPLINE.*

## **1.13 Gli indicatori di tendenze e di posizioni**

Il *Multifunzione Performance* visualizza indicatori di tendenze e di posizione per differenti canali.

Gli indicatori di tendenza :

- La tendenza di aumentazione o di diminuzione per i canali : velocità superficie, velocità vento apparente, velocità vento reale, VMG, CMG, profondità, differenza di rotta, temperatura dell'acqua, temperatura dell'aire, velocità verso waypoint
- La tendenza di rotazione a sinistra o a destra per i canali : angolo di vento apparente, angolo di vento reale, rotta magnetica, sbandamento, direzione vento reale, angolo dell'albero

Gli indicatori di posizione :

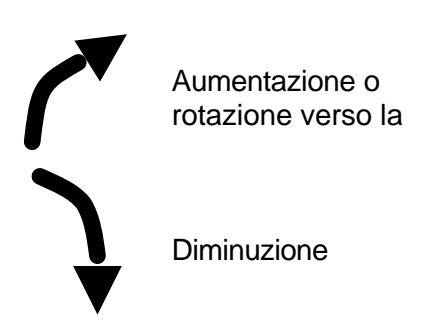

L'indicatore di direzione del vento per i canali vento reale, vento apparente, sbandamento,

**la** la rotta è a destra Il vento viene da

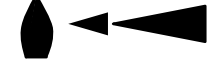

sinistra

angolo di barra, deriva.

Rotazione verso la sinistra

# **1.14 Caratteristiche techniche**

- Alimentazione : 10 fino a 16VDC
- Consumo : 22mA senza illuminazione e 90mA con illuminazione
- Tenuta stagna : IP67
- Peso : 400g cavo compreso
- Cavo bus:  $\varnothing$  5.0 ? 0.3 peso : 34 g/m.
- Dimensioni : altezza = 97mm ; larghezza = 147mm ; spessore = 25mm
- Temperatura di funzionamento : -10°C fino a +50°C
- Temperatura di immagazzinaggio : -20°C fino a +60°C
- Angolo di vista orizzontale : superiore a 120°
- Angolo di vista verticale : superiore a 90°
- Altezza dei caratteri : 18 mm per il canale, e 6 mm per il titolo e la unità.

#### **1.15 Versione software**

Lei può consultare la versione del software del display. Per questo, selezzioni il canale *CONF*, mantenga una presione sopra il tasto  $\overline{O}$ . La versione del software apparisce allora sullo schermo.

# **1.16 Diagnosi dei guasti 1<sup>o</sup> livello.**

Questo capitolo può permettergli di far fronte, senza perdita di tempo, agli incidenti benigni che non richiedono l'intervento di un specialista. Prima di prendere contatto con l'assistenza tecnica, consulti la tabella d'aiuto alla riparazione qui sotto.

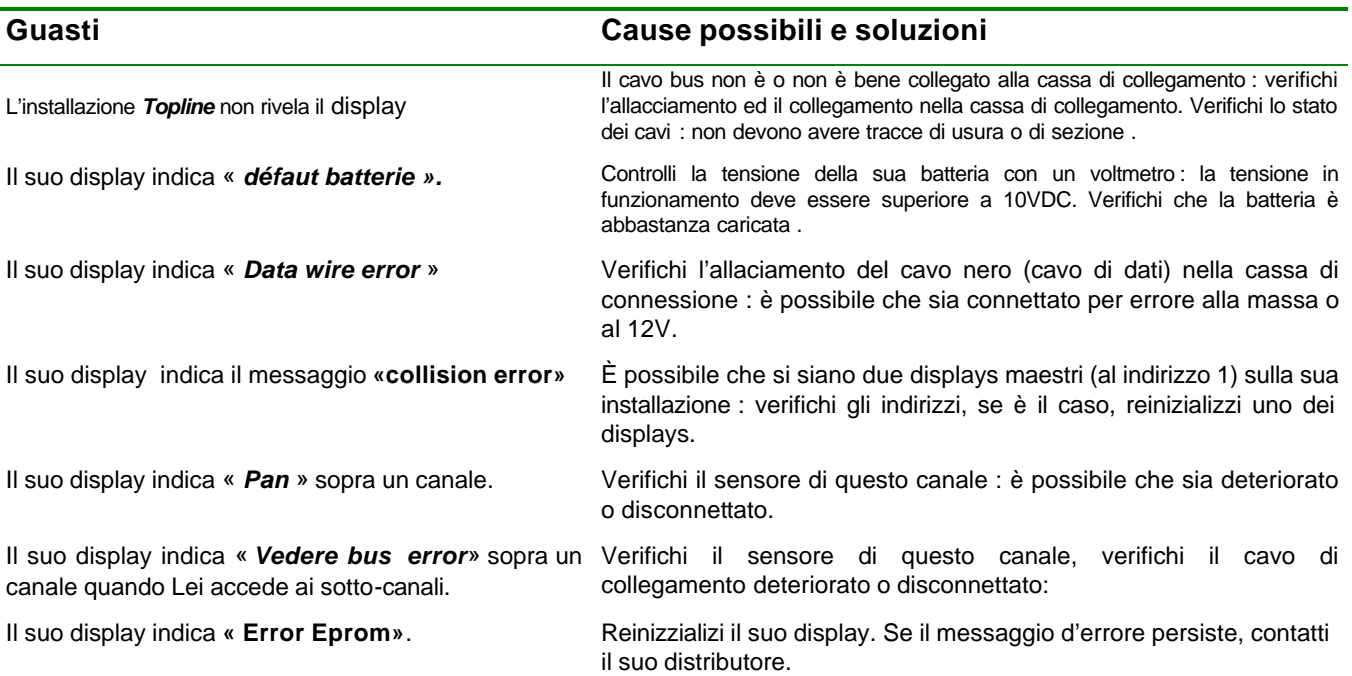

Se Lei non riesce a resolvere il problema, contatti il suo distributore.

# **1.17 Inizializzazione del** *PERFORMANCE e del DL18* **: confer capitolo 3.6**

# **2 CALIBRAZIONE DEI TRASDUTTORI**

Ogni trasduttore *nke* è regolato in fabbrica. Tuttavia, una calibrazione è necessaria per adattare il trasduttore alle specificità della sua barca ed ottenere una precisione di misura ottimale. Segua la procedura di calibrazione qui sopra, visualizzando le regolazioni sopra un display.

Si riferisca al manuale d'installazione del trasduttore *TOPLINE* che Lei vuole calibrare.

# **2.1 Procedimento di regolazione du coefficient di calibration**

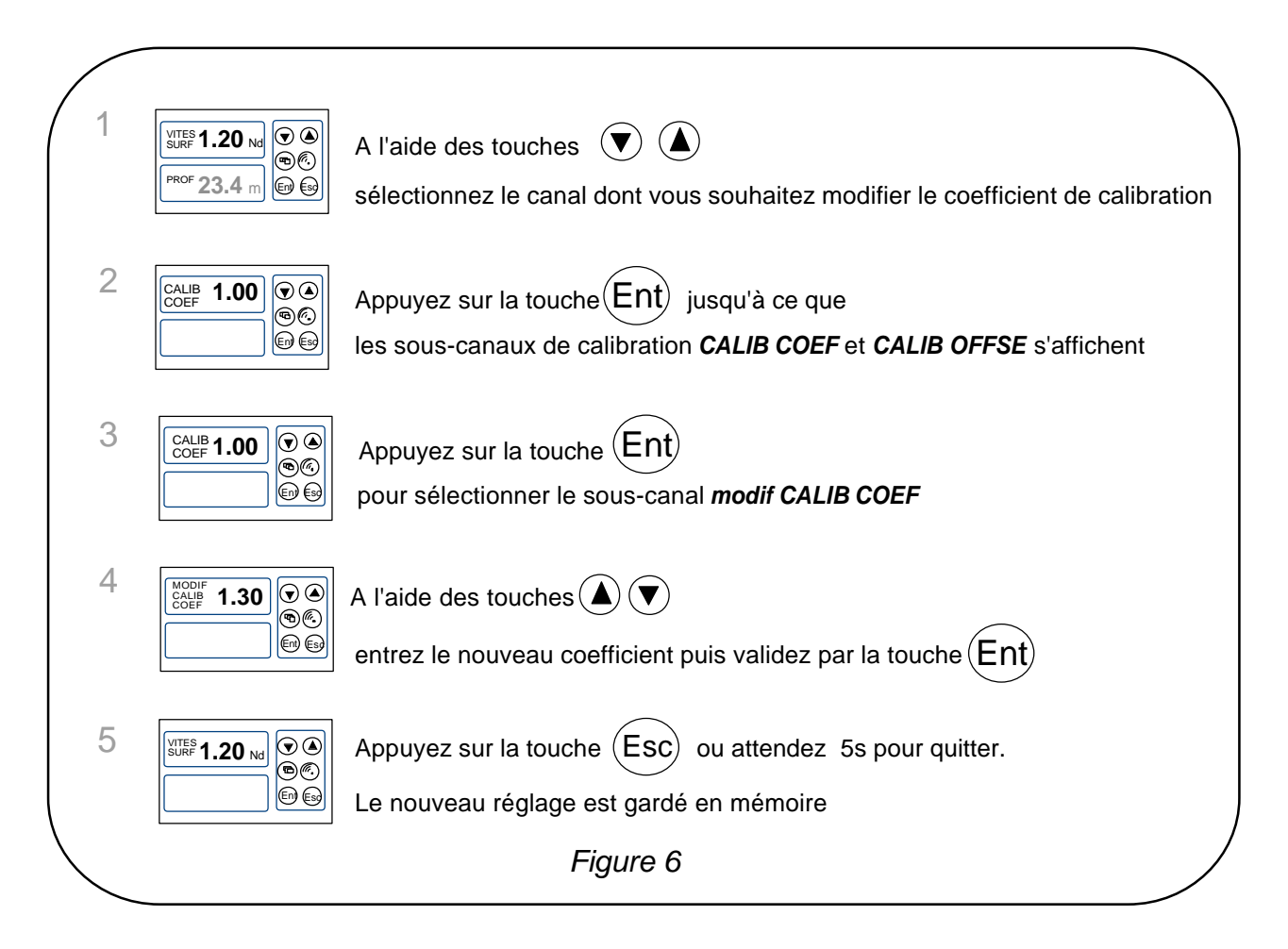

**ATTENZIONE** : il parametro **calib coef** è un coefficiente moltiplicatore. Questo valore non deve mai essere zero. Per predefinizione questo coefficiente è **1.00**. Se non è il caso, prima di cominciare una calibrazione immeta il valore **1.00.**

# **2.2 Procedimento di regolazione dell'offset**

Segue la procedura qui sotto e scelga il sottocanale *OFFSET*.

Noti che, per predefinizione, il valore dell'offset è **0**.

# **2.3 Autocompenso della Bussola fluxgate**

Si riferisca al manuale della bussola prima di effettuare il procedimento d'autocompenso qui sotto.

Per riuscire un autocompenso, Lei deve navigare :

- Sopra un mare piatto e senza corrente,
- Lontano dalle grandi masse magnetiche come i carghi,
- in una zona libera che permette di effettuare un cerchio il cui diametro è circa 5 volte la lunghezza della barca,
- con una velocità costante di circa di 2 o 3 nodi.

## **Procedimento**

- 1. Visualizzi il canale *rotta magnetica,*
- 2. Cominci a discrivere il circhio, poi metta il procedimento di autocompenso in moto premendo 2 secondi sul tasto  $\odot$ .
- 3. Il display indica allora sequenzialemente la rotta non compensata e trattini,
- 4. un unico giro**\*** basta per realizare correttamente l'autocompenso. Il display indica allora che l'autocompenso ha riuscito : il codice 3000 si visualizza alternativamente con i trattini.
- 5. Esca del modo autocompenso premendo 2 secondi sopra il tasto  $\blacktriangledown$ .

In caso di problema durante l'autocompenso, il display avvertirà il utilizzatore della causa del difetto indicando alternativamente, durante 5 secondi, il messaggio PAN col codice seguente :

- codice 1 : Abbandono per domanda dell'utilizzatore.
- codice 2 : Rivelazione di una gira nel senso opposto. Ricominci nel senso orario.
- codice 3 : Differenza tra 2 misure di rotta troppo importante. Riduca la velocità della sua barca a 2 o 3 nodi.
- codice 4 : Correzione di angolo superiore a 20°. In questo caso, ricominci la procedura di autocompenso.

In caso di errore di autocompenso, le misure non sono memorizzate e la bussola ritorna nel suo modo di funzionamento normale.

**\*** *Per la precedente generazione di bussola, il cui riferimento è 90-60-005, almeno tre giri devono essere fatti.*

# **3 INSTALLAZIONE**

Questo capitolo descrive l'installazione e l'inizializzazione del *Performance* e del *DL18*.

#### **IMPORTANTE** :

- Legga questo manuale totalmente primo di cominciare l'installazione.
- Il collegamento elettrico sopra il *bus TOPLINE* deve essere effettuato con la cassa di connessione 90-60-417 (attrezzata di un limite di connessione per l'entrata NMEA).
- ? Utilizzi unicamente un cavo *bus TOPLINE* 20-61-001.
- Ogni intervento sopra il *bus TOPLINE* deve essere effettuato con l'installazione fuori di tensione.

# **3.1 Lista di pacco :**

- Un *Multifunzione* attrezzato di tre metri di cavo *bus TOPLINE* e di un dado di blocco.
- Un manuale utilizzatore.
- Un cofano di protezione.

## **3.2 Lista di accessori**

- Cassa di connessione bus TOPLINE standard : 90-60-121
- Cofano di protezione bianco : 90-60-301

# **3.3 Precauzioni di installazione**

Prima di cominciare l'installazione, prenda il tempo di scegliere il luogo il più adeguato.

L'ubicazione del *PERFORMANCE* e del *DL18* deve essere :

- ? In modo tale che il timoniere possa leggere facilmente i dati,
- ? Collocato in un luogo allontanato degli scontri eventuali,
- ? A più di 40cm di una bussola magnetica,

# **3.4 Montaggio come un'applique sulla parete**

Si assicuri che il posto è pulito, liscio e piatto. Verifichi che c'è abbastanza posto dietro della parete per far passare il cavo.

- effettui le perforazioni della figura ? 14 nel centro dell'ubicazione 147mmx 97mm
- pulisca la superficie di fissaggio con alcol,
- posi un giunto sottile di silicone sul perimetro di fissaggio,
- metta il cavo nel foro ? 14.
- collochi il display e stringa moderatamente il dado di fissaggio.

#### **ATTENZIONE** :

- Durante il fissaggio, stringa moderatamente il dado. Un serraggio eccessivo può provocare una spaccatura della cassa.
- Non utilizzi un mastice di collage per fissare il display*.*

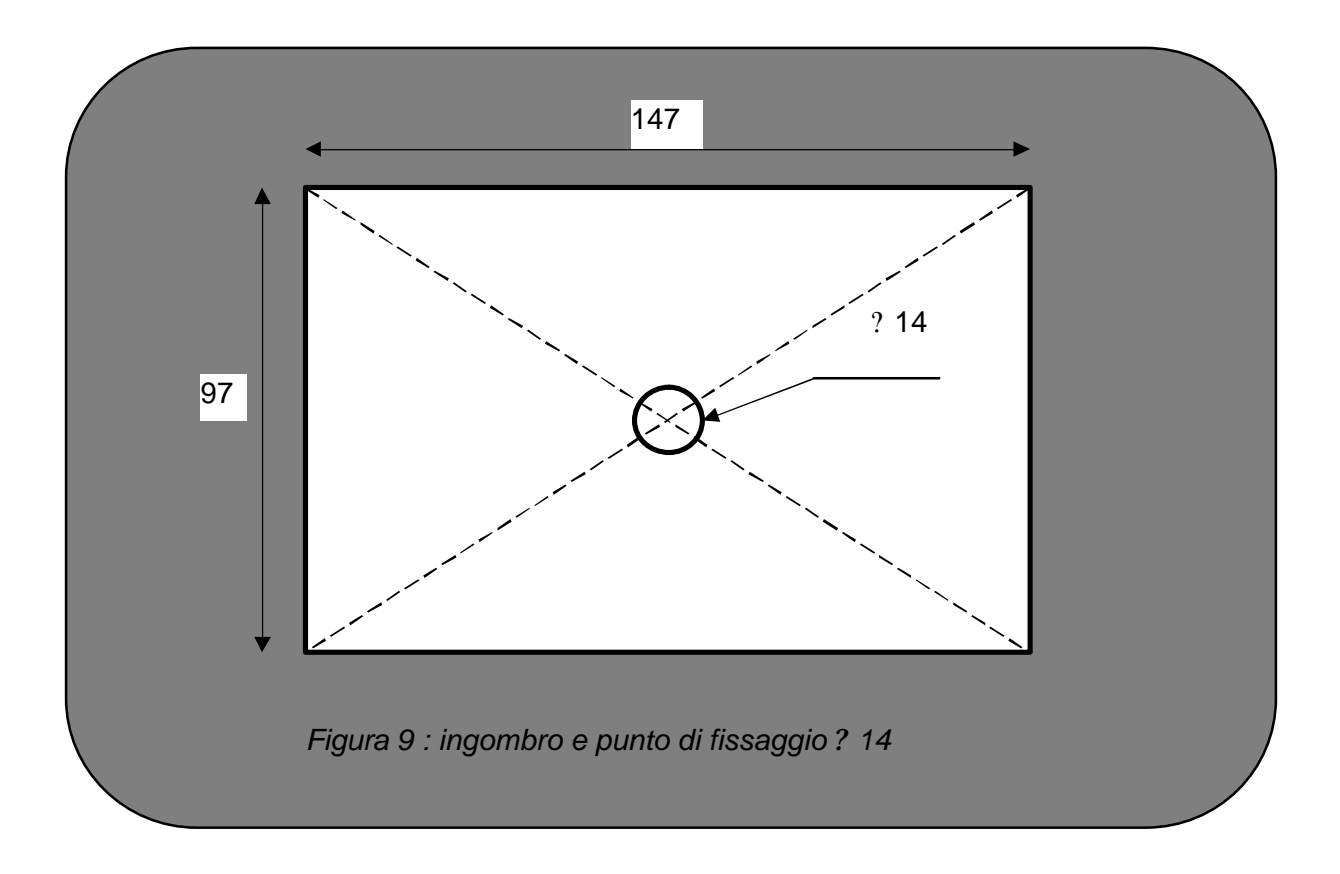

# **3.5 Allacciamento al** *bus Topline*

- 1. Faccia passare il cavo bus verso la cassa di connessione *TOPLINE* della sua installazione.
- 2. Allaci il cavo bus nella cassa di connessione.

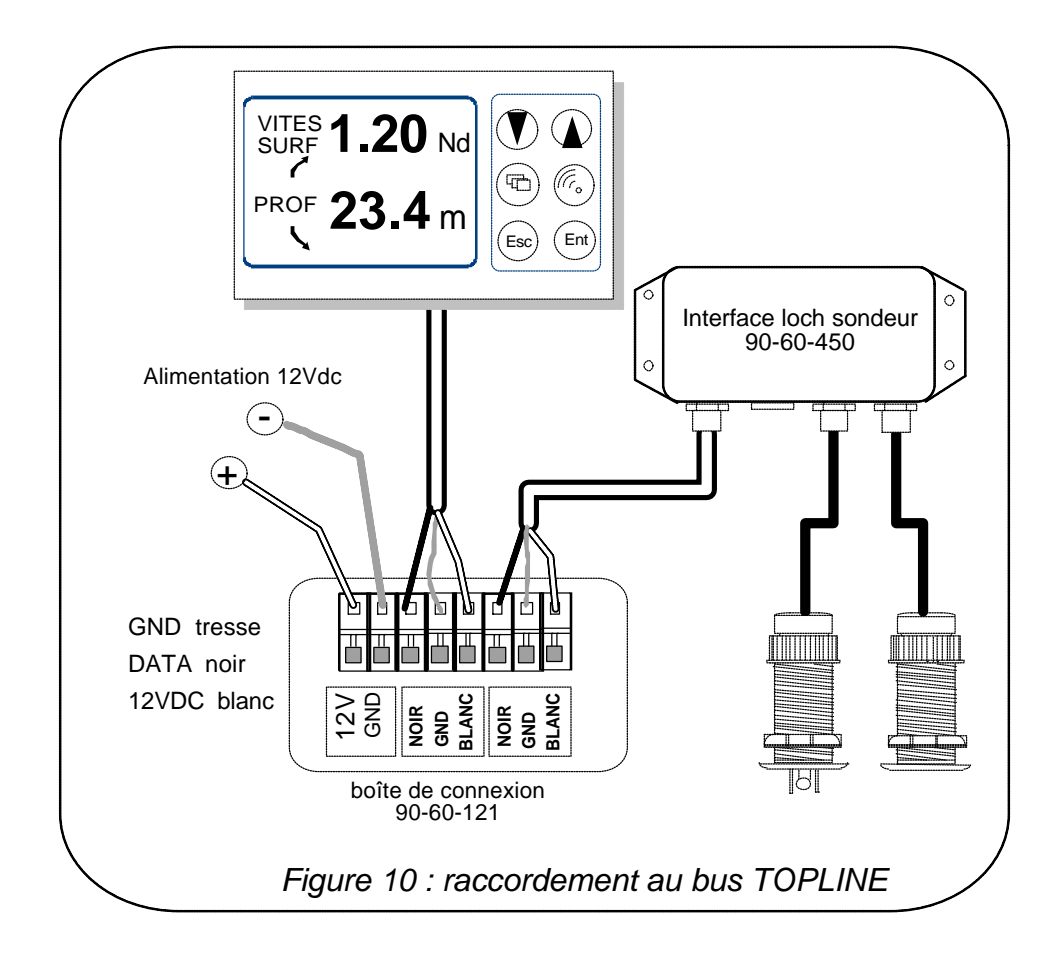

Se Lei riduce la lunghezza del cavo bus, denudi e stagni i cavi primo di connettarli nella cassa di connessione.

# **3.6 Inizializzazione del** *PERFROMANCE* **e del** *DL18*

Alla prima posta sotto tensione, Lei deve inizializzare il display per dargli un indirizzo. Il display è entregato nell'indirizzo **0**. Al momento dell'inizializzazione, quello si inserirà automaticamente nella lista degli strumenti del *bus TOPLINE* della sua installazione :

- ? o come maestro, all'indirizzo **1**, se questo indirizzo è libero sul bus,
- o come schiavo, se l'indirizzo 1 è occupato per un maestro, in un indirizzo libero compreso tra **2** e **20**.

#### **3.6.1 Procedura di inizializzazione**

- metta sotto tensione la sua installazione : il display indica durante un corto istante «*IND AFFI 0*»,
- prema sopra un tasto qualsiasi : il display indica « *CREAT LISTA*» o «*LISTA*»,
- il display è allora inizializzato.

#### **3.6.2 Procedimento di reinizializzazione**

Lei può aver bisogno di reinizializzare il display, per esempio per dedicargli un altro indirizzo.

- prema simultaneamente sopra i tasti $\overset{\text{(Esc)}}{\smile}$ e
- il display indica un corto istante « *init IND 0* »,
- prema sopra un tasto qualsiasi : il display indica « *CREAT LISTA*» o «*LISTA*»,
- il TL 25 è inizializzato allora.

# **NOTE**

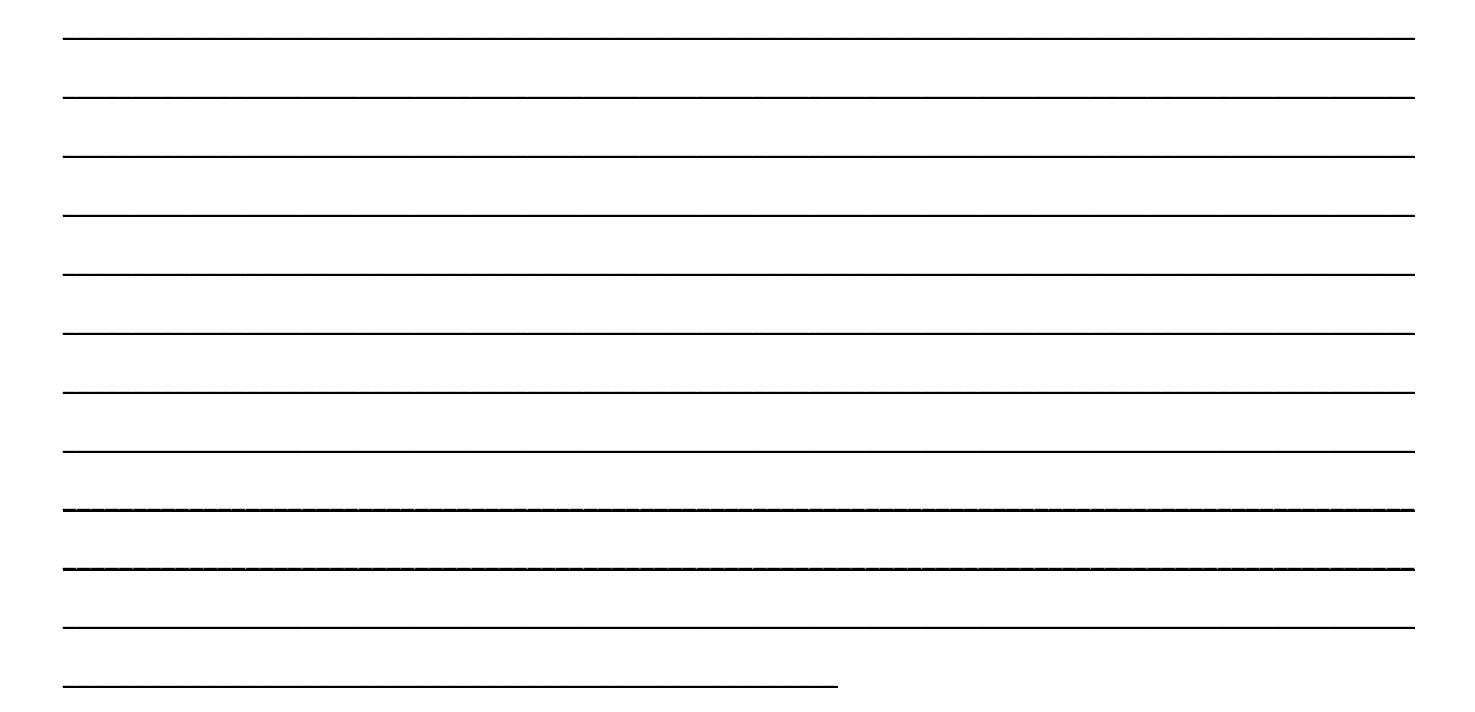

# **NOTE**

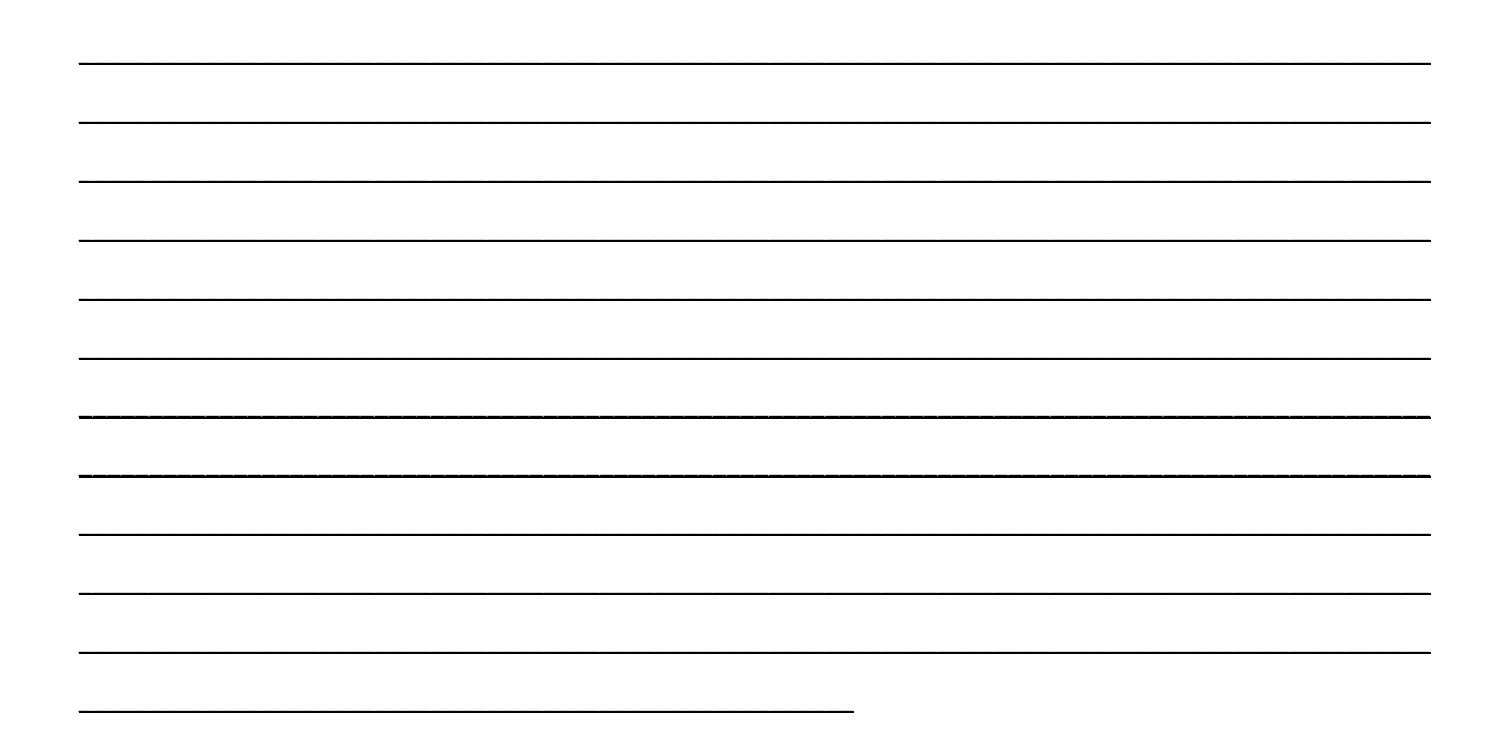

# **NOTE**

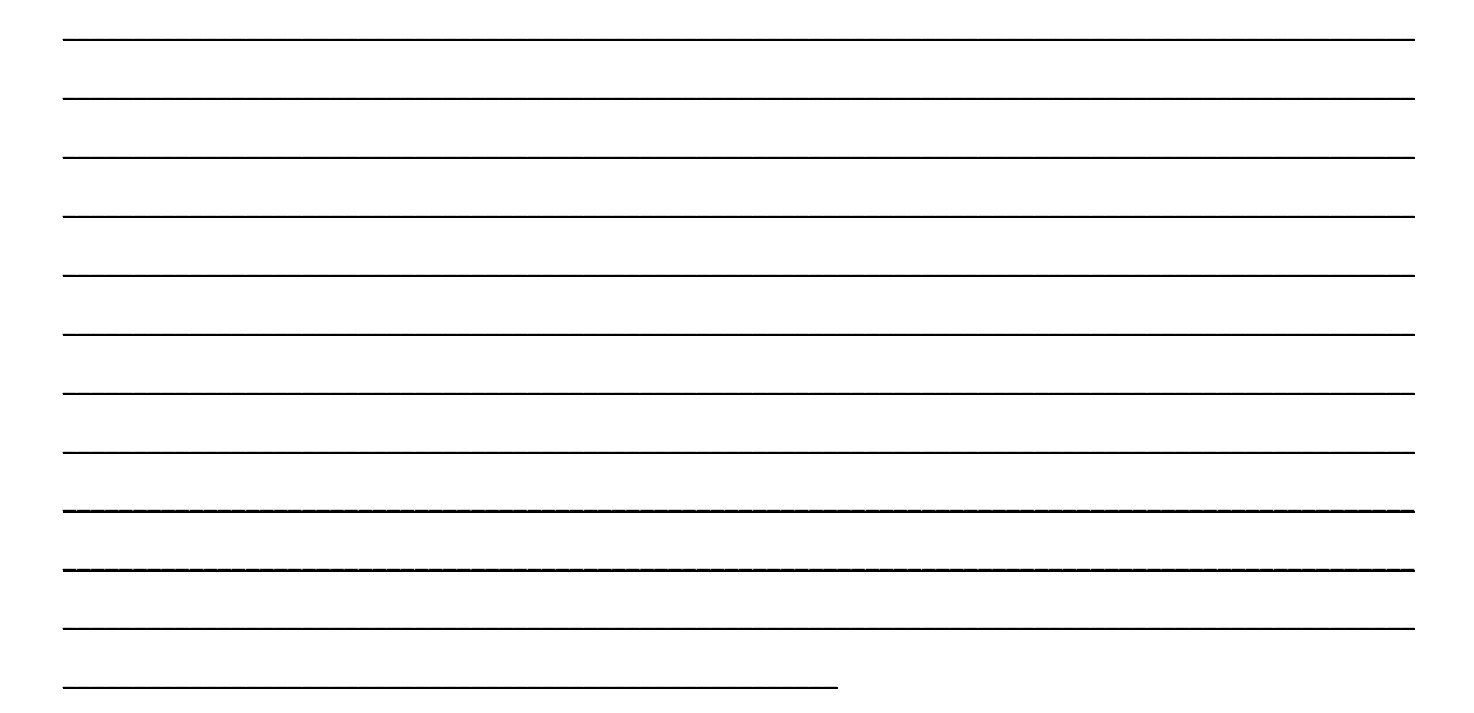